# **★**Recording Military Service in Reunion using Events, Facts, and Notes **★ Adding Source Information to an Image: Markup** ★

These are the cryptic notes I used to direct the conversation in the Reunion class. If you would like further description, please come to our next class. Martha

#### **Recording Military Service**

- 1. Information from widow's pension for WWW at **Ancestry** (Pension Application, Image 11) info is toward the bottom <a href="https://search.ancestry.com/search/db.aspx?dbid=1677">https://search.ancestry.com/search/db.aspx?dbid=1677</a>
- 2. Show Soldiers, Sailors (William Williams, Confed, 27 infantry) affirms pension info
- 3. Show example image WWWilliams Muster Roll, p 2 (<a href="https://www.fold3.com/image/11364520?terms=william%20w%20williams">https://www.fold3.com/image/11364520?terms=william%20w%20williams</a> )

#### Ways to add information about military service or muster roll:

- 1. **In Notes** incorporate in Miscellaneous Notes or add Military Note (Fold3) (W W Williams, Private, Co B, 27 Regt Alabama Infantry, Muster Roll; Paroled in accordance with the terms of a Military Convention entered into on the 26<sup>th</sup> day of April, 1865, between General Joseph E Johnston, commanding Confederate Army, and Major General W T Sherman, Commanding United States Army in North Carolina. Roll dated 28 Apr 1865. Paroled at Greensboro, NC, May 1, 1865. Marked present.)
- 2. In Facts create new fact using preferences (27<sup>th</sup> Alabama, Co B)
- 3. Name\_– add military title (Private)
- 4. View: Ben Sayer 2011 <a href="http://genealogytools.com/preserving-muster-events-in-reunion-for-mac/">http://genealogytools.com/preserving-muster-events-in-reunion-for-mac/</a>

In Events – for dated events – create new event using preferences (1 May 1865, Greensboro, North Carolina, paroled)

## **Don't forget to add the source**.

Where to find citation information:

**Ancestry**>card catalog>All Alabama, Texas and Virginia, Confederate Pensions, 1884-1958>William Williams, Wise> Mrs William Washington Williams>Image 11 of 430 Show where to get info in Ancestry (go back to Mrs page & see citation on left or under) <a href="https://search.ancestry.com/search/db.aspx?dbid=1677">https://search.ancestry.com/search/db.aspx?dbid=1677</a>

## Ancestry – source filled in for widow's pension

(Used Database Online source, created earlier)

Title Alabama, Texas and Virginia, Confederate Pensions, 1884-1958

Item Type digital image database online

Website Title Ancestry.com

URL https://www.ancestry.com

Date Viewed 10 Nov 2017

Credit Line Texas State Library and Archives Commission; Austin, Texas; Confederate Pension Applications, 1899-1975; Collection #: CPA16526; Roll #: 245; Roll Description: Pension File Nos. 47701 to 47735, Application Years 1924 to 1930

\*\*\*\*\*\*\*\*\*\*\*

Adding Information to Images in Preview and Photos: Markup

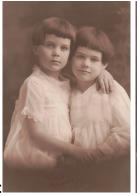

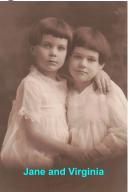

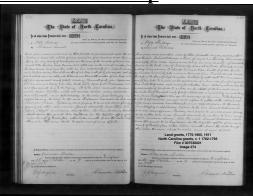

Examples:

SCAN0019 (picture of my mother and her sister, not marked up)
Jane and Virginia (same picture, with "Jane and Virginia" added)
North Carolina Land Grants, Book 1 (with source information added)

#### **Example: Probate Folder**

William Guinn Williams – **FamilySearch**>Catalog>Alabama, Marshall + keyword Estate>Probate Records>Alabama Estate Files, 1830-1900 (online) > William Williams, Marshall>Estate Records, Marshall County (folder cover)

Where to find citation information:

FamilySearch (at bottom of page; use copy citation button) Download image and markup

#### **Markup directions for Preview**

Open the image/picture in Preview

Make a copy of the picture – always work from a copy, keep the original unchanged

Open Markup Toolbar – the suitcase by the search box

Choose font attributes

Choose Text Box

Paste info copied from Family/Search; adjust as necessary

http://osxdaily.com/2013/05/16/add-text-to-photos-mac-preview/

## FamilySearch – source filled in for Estate Record Folder

Title Alabama Estate Files, 1830-1976

Item Type digital image database online

Website Title FamilySearch.org

URL https://www.familysearch.org/search

Date Viewed 10 Nov 2017

Credit Line "Alabama Estate Files, 1830-1976, FamilySearch, William G Williams, 1869; citing Marshall County courthouse, Alabama; FHL microfilm 1,221,014.

OR put it in Free-Form section

"Alabama Estate Files, 1830-1976," database with

images, FamilySearch (https://familysearch.org/ark:/61903/3:1:33SQ-GRGV-9N9T?cc=1978117&wc=MXR4-Y3N%3A314240701%2C317816401:19 May 2014), Marshall > Williams, William G (1869) > image 1 of 149; county courthouses, Alabama.

\*\*\*\*\*\*\*\*\*\*\*

## Similar procedure in Photos

Markup directions for Photos

First make a copy of the image – Image>duplicate

Open Edit Photo in right sidebar Open Extensions at bottom right

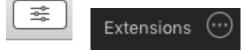

Open Markup – it shows along the left top (this is very dark; hover over the area and text identifying the functions will show)

Proceed as in Preview

https://www.imore.com/how-use-markup-photos-app-mac

#### Use WWW Muster roll

Where to find source info in Fold3 - click on i at the bottom, grab and pull up. Copy and paste. Fold3 source info – copied

Compiled Service Records of Confederate Soldiers Who Served in Organizations from the State of Alabama

Content Source: The National Archives

Short Description: NARA M311. Compiled service records of Confederate soldiers from Alabama units, labeled with each soldier's name, rank, and unit, with links to revealing documents about each soldier.

Nara Catalog Id: 586957

Nara Catalog Title: Carded Records Showing Military Service of Soldiers Who Fought in Confederate

Organizations, compiled 1903 - 1927, documenting the period 1861 - 1865

Publication Number: M311

Publisher: NARA Record Group: 109 State: Alabama Roll: 0319

Military Unit: Twenty-seventh Infantry

Given Name: William W Surname: Williams

Age: [Blank] Year: 1865

Surname Starts With: W

### Fold3 – source filled in for muster roll

Title: Compiled service records of Confederate soldiers from Alabama

Item Type: digital image database online

Website Title: Fold3.com URL: <a href="http://www.fold3.com">http://www.fold3.com</a> Date Viewed: 9 Nov 2017

Credit Line: Use above info copied from Fold3 and shortened to fit 255 character limit.

Also enter the copied info into free form